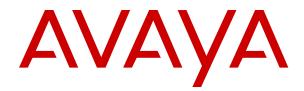

## Powered by Avaya IP Office (Containerized) Solution Overview

Issue 3 August 2019

#### Notice

While reasonable efforts have been made to ensure that the information in this document is complete and accurate at the time of printing, Avaya assumes no liability for any errors. Avaya reserves the right to make changes and corrections to the information in this document without the obligation to notify any person or organization of such changes.

#### **Documentation disclaimer**

"Documentation" means information published in varying mediums which may include product information, operating instructions and performance specifications that are generally made available to users of products. Documentation does not include marketing materials. Avaya shall not be responsible for any modifications, additions, or deletions to the original published version of Documentation unless such modifications, additions, or deletions were performed by or on the express behalf of Avaya. End User agrees to indemnify and hold harmless Avaya, Avaya's agents, servants and employees against all claims, lawsuits, demands and judgments arising out of, or in connection with, subsequent modifications, additions or deletions to this documentation, to the extent made by End User.

#### Link disclaimer

Avaya is not responsible for the contents or reliability of any linked websites referenced within this site or Documentation provided by Avaya. Avaya is not responsible for the accuracy of any information, statement or content provided on these sites and does not necessarily endorse the products, services, or information described or offered within them. Avaya does not guarantee that these links will work all the time and has no control over the availability of the linked pages.

#### Warranty

Avaya provides a limited warranty on Avaya hardware and software. Refer to your sales agreement to establish the terms of the limited warranty. In addition, Avaya's standard warranty language, as well as information regarding support for this product while under warranty is available to Avaya customers and other parties through the Avaya Support website: <u>https://support.avaya.com/helpcenter/</u> <u>getGenericDetails?detailId=C20091120112456651010</u> under the link

getGenericDetails?detailId=C20091120112456651010 under the link "Warranty & Product Lifecycle" or such successor site as designated by Avaya. Please note that if You acquired the product(s) from an authorized Avaya Channel Partner outside of the United States and Canada, the warranty is provided to You by said Avaya Channel Partner and not by Avaya.

"Hosted Service" means an Avaya hosted service subscription that You acquire from either Avaya or an authorized Avaya Channel Partner (as applicable) and which is described further in Hosted SAS or other service description documentation regarding the applicable hosted service. If You purchase a Hosted Service subscription, the foregoing limited warranty may not apply but You may be entitled to support services in connection with the Hosted Service as described further in your service description documents for the applicable Hosted Service. Contact Avaya or Avaya Channel Partner (as applicable) for more information.

#### **Hosted Service**

THE FOLLOWING APPLIES ONLY IF YOU PURCHASE AN AVAYA HOSTED SERVICE SUBSCRIPTION FROM AVAYA OR AN AVAYA CHANNEL PARTNER (AS APPLICABLE), THE TERMS OF USE FOR HOSTED SERVICES ARE AVAILABLE ON THE AVAYA WEBSITE, HTTPS://SUPPORT.AVAYA.COM/LICENSEINFO UNDER THE LINK "Avaya Terms of Use for Hosted Services" OR SUCH SUCCESSOR SITE AS DESIGNATED BY AVAYA, AND ARE APPLICABLE TO ANYONE WHO ACCESSES OR USES THE HOSTED SERVICE. BY ACCESSING OR USING THE HOSTED SERVICE, OR AUTHORIZING OTHERS TO DO SO, YOU, ON BEHALF OF YOURSELF AND THE ENTITY FOR WHOM YOU ARE DOING SO (HEREINAFTER REFERRED TO INTERCHANGEABLY AS "YOU" AND "END USER"), AGREE TO THE TERMS OF USE. IF YOU ARE ACCEPTING THE TERMS OF USE ON BEHALF A COMPANY OR OTHER LEGAL ENTITY, YOU REPRESENT THAT YOU HAVE THE AUTHORITY TO BIND SUCH ENTITY TO THESE TERMS OF USE. IF YOU DO NOT HAVE SUCH AUTHORITY, OR IF YOU DO NOT WISH TO ACCEPT THESE TERMS OF USE, YOU MUST NOT ACCESS OR USE THE HOSTED SERVICE OR AUTHORIZE ANYONE TO ACCESS OR USE THE HOSTED SERVICE.

#### Licenses

THE SOFTWARE LICENSE TERMS AVAILABLE ON THE AVAYA WEBSITE. HTTPS://SUPPORT.AVAYA.COM/LICENSEINFO UNDER THE LINK "AVAYA SOFTWARE LICENSE TERMS (Avaya Products)" OR SUCH SUCCESSOR SITE AS DESIGNATED BY AVAYA, ARE APPLICABLE TO ANYONE WHO DOWNLOADS, USES AND/OR INSTALLS AVAYA SOFTWARE, PURCHASED FROM AVAYA INC., ANY AVAYA AFFILIATE, OR AN AVAYA CHANNEL PARTNER (AS APPLICABLE) UNDER A COMMERCIAL AGREEMENT WITH AVAYA OR AN AVAYA CHANNEL PARTNER. UNLESS OTHERWISE AGREED TO BY AVAYA IN WRITING AVAYA DOES NOT EXTEND THIS LICENSE IF THE SOFTWARE WAS OBTAINED FROM ANYONE OTHER THAN AVAYA, AN AVAYA AFFILIATE OR AN AVAYA CHANNEL PARTNER; AVAYA RESERVES THE RIGHT TO TAKE LEGAL ACTION AGAINST YOU AND ANYONE ELSE USING OR SELLING THE SOFTWARE WITHOUT A LICENSE. BY INSTALLING, DOWNLOADING OR USING THE SOFTWARE, OR AUTHORIZING OTHERS TO DO SO, YOU, ON BEHALF OF YOURSELF AND THE ENTITY FOR WHOM YOU ARE INSTALLING, DOWNLOADING OR USING THE SOFTWARE (HEREINAFTER REFERRED TO INTERCHANGEABLY AS "YOU" AND "END USER"), AGREE TO THESE TERMS AND CONDITIONS AND CREATE A BINDING CONTRACT BETWEEN YOU AND AVAYA INC. OR THE APPLICABLE AVAYA AFFILIATE ("AVAYA").

Avaya grants You a license within the scope of the license types described below, with the exception of Heritage Nortel Software, for which the scope of the license is detailed below. Where the order documentation does not expressly identify a license type, the applicable license will be a Designated System License as set forth below in the Designated System(s) License (DS) section as applicable. The applicable number of licenses and units of capacity for which the license is granted will be one (1), unless a different number of licenses or units of capacity is specified in the documentation or other materials available to You. "Software" means computer programs in object code, provided by Avaya or an Avaya Channel Partner, whether as stand-alone products, pre-installed on hardware products, and any upgrades, updates, patches, bug fixes, or modified versions thereto. "Designated Processor" means a single stand-alone computing device. "Server" means a set of Designated Processors that hosts (physically or virtually) a software application to be accessed by multiple users. "Instance" means a single copy of the Software executing at a particular time: (i) on one physical machine; or (ii) on one deployed software virtual machine ("VM") or similar deployment.

#### License type(s)

Designated System(s) License (DS). End User may install and use each copy or an Instance of the Software only: 1) on a number of Designated Processors up to the number indicated in the order; or 2) up to the number of Instances of the Software as indicated in the order, Documentation, or as authorized by Avaya in writing. Avaya may require the Designated Processor(s) to be identified in the order by type, serial number, feature key, Instance, location or other specific designation, or to be provided by End User to Avaya through electronic means established by Avaya specifically for this purpose.

Concurrent User License (CU). End User may install and use the Software on multiple Designated Processors or one or more Servers, so long as only the licensed number of Units are accessing and using the Software at any given time. A "Unit" means the unit on which Avaya, at its sole discretion, bases the pricing of its licenses and can be, without limitation, an agent, port or user, an e-mail or voice mail account in the name of a person or corporate function (e.g., webmaster or helpdesk), or a directory entry in the administrative database utilized by the Software that permits one user to interface with the Software. Units may be linked to a specific, identified Server or an Instance of the Software.

Named User License (NU). You may: (i) install and use each copy or Instance of the Software on a single Designated Processor or Server per authorized Named User (defined below); or (ii) install and use each copy or Instance of the Software on a Server so long as only authorized Named Users access and use the Software. "Named User", means a user or device that has been expressly authorized by Avaya to access and use the Software. At Avaya's sole discretion, a "Named User" may be, without limitation, designated by name, corporate function (e.g., webmaster or helpdesk), an e-mail or voice mail account in the name of a person or corporate function, or a directory entry in the administrative database utilized by the Software that permits one user to interface with the Software.

Shrinkwrap License (SR). You may install and use the Software in accordance with the terms and conditions of the applicable license agreements, such as "shrinkwrap" or "clickthrough" license accompanying or applicable to the Software ("Shrinkwrap License").

#### Heritage Nortel Software

"Heritage Nortel Software" means the software that was acquired by Avaya as part of its purchase of the Nortel Enterprise Solutions Business in December 2009. The Heritage Nortel Software is the software contained within the list of Heritage Nortel Products located at <u>https://support.avaya.com/LicenseInfo</u> under the link "Heritage Nortel Products" or such successor site as designated by Avaya. For Heritage Nortel Software, Avaya grants Customer a license to use Heritage Nortel Software provided hereunder solely to the extent of the authorized activation or authorized usage level, solely for the purpose specified in the Documentation, and solely as embedded in, for execution on, or for communication with Avaya equipment. Charges for Heritage Nortel Software may be based on extent of activation or use authorized as specified in an order or invoice.

#### Copyright

Except where expressly stated otherwise, no use should be made of materials on this site, the Documentation, Software, Hosted Service, or hardware provided by Avaya. All content on this site, the documentation, Hosted Service, and the product provided by Avaya including the selection, arrangement and design of the content is owned either by Avaya or its licensors and is protected by copyright and other intellectual property laws including the sui generis rights relating to the protection of databases. You may not modify, copy, reproduce, republish, upload, post, transmit or distribute in any way any content, in whole or in part, including any code and software unless expressly authorized by Avaya. Unauthorized reproduction, transmission, dissemination, storage, and or use without the express written consent of Avaya can be a criminal, as well as a civil offense under the applicable law.

#### Virtualization

The following applies if the product is deployed on a virtual machine. Each product has its own ordering code and license types. Unless otherwise stated, each Instance of a product must be separately licensed and ordered. For example, if the end user customer or Avaya Channel Partner would like to install two Instances of the same type of products, then two products of that type must be ordered.

#### **Third Party Components**

"Third Party Components" mean certain software programs or portions thereof included in the Software or Hosted Service may contain software (including open source software) distributed under third party agreements ("Third Party Components"), which contain terms regarding the rights to use certain portions of the Software ("Third Party Terms"). As required, information regarding distributed Linux OS source code (for those products that have distributed Linux OS source code) and identifying the copyright holders of the Third Party Components and the Third Party Terms that apply is available in the products, Documentation or on Avaya's website at: https:// support.avaya.com/Copyright or such successor site as designated by Avaya. The open source software license terms provided as Third Party Terms are consistent with the license rights granted in these Software License Terms, and may contain additional rights benefiting You, such as modification and distribution of the open source software. The Third Party Terms shall take precedence over these Software License Terms, solely with respect to the applicable Third Party Components to the extent that these Software License Terms impose greater restrictions on You than the applicable Third Party Terms.

The following applies only if the H.264 (AVC) codec is distributed with the product. THIS PRODUCT IS LICENSED UNDER THE AVC PATENT PORTFOLIO LICENSE FOR THE PERSONAL USE OF A CONSUMER OR OTHER USES IN WHICH IT DOES NOT RECEIVE

REMUNERATION TO (i) ENCODE VIDEO IN COMPLIANCE WITH THE AVC STANDARD ("AVC VIDEO") AND/OR (ii) DECODE AVC VIDEO THAT WAS ENCODED BY A CONSUMER ENGAGED IN A PERSONAL ACTIVITY AND/OR WAS OBTAINED FROM A VIDEO PROVIDER LICENSED TO PROVIDE AVC VIDEO. NO LICENSE IS GRANTED OR SHALL BE IMPLIED FOR ANY OTHER USE. ADDITIONAL INFORMATION MAY BE OBTAINED FROM MPEG LA, L.C. SEE HTTP://WWW.MPEGLA.COM.

#### Service Provider

THE FOLLOWING APPLIES TO AVAYA CHANNEL PARTNER'S HOSTING OF AVAYA PRODUCTS OR SERVICES. THE PRODUCT OR HOSTED SERVICE MAY USE THIRD PARTY COMPONENTS SUBJECT TO THIRD PARTY TERMS AND REQUIRE A SERVICE PROVIDER TO BE INDEPENDENTLY LICENSED DIRECTLY FROM THE THIRD PARTY SUPPLIER. AN AVAYA CHANNEL PARTNER'S HOSTING OF AVAYA PRODUCTS MUST BE AUTHORIZED IN WRITING BY AVAYA AND IF THOSE HOSTED PRODUCTS USE OR EMBED CERTAIN THIRD PARTY SOFTWARE, INCLUDING BUT NOT LIMITED TO MICROSOFT SOFTWARE OR CODECS, THE AVAYA CHANNEL PARTNER IS REQUIRED TO INDEPENDENTLY OBTAIN ANY APPLICABLE LICENSE AGREEMENTS, AT THE AVAYA CHANNEL PARTNER'S EXPENSE, DIRECTLY FROM THE APPLICABLE THIRD PARTY SUPPLIER.

WITH RESPECT TO CODECS, IF THE AVAYA CHANNEL PARTNER IS HOSTING ANY PRODUCTS THAT USE OR EMBED THE H.264 CODEC OR H.265 CODEC, THE AVAYA CHANNEL PARTNER ACKNOWLEDGES AND AGREES THE AVAYA CHANNEL PARTNER IS RESPONSIBLE FOR ANY AND ALL RELATED FEES AND/OR ROYALTIES. THE H.264 (AVC) CODEC IS LICENSED UNDER THE AVC PATENT PORTFOLIO LICENSE FOR THE PERSONAL USE OF A CONSUMER OR OTHER USES IN WHICH IT DOES NOT RECEIVE REMUNERATION TO: (I) ENCODE VIDEO IN COMPLIANCE WITH THE AVC STANDARD ("AVC VIDEO") AND/OR (II) DECODE AVC VIDEO THAT WAS ENCODED BY A CONSUMER ENGAGED IN A PERSONAL ACTIVITY AND/OR WAS OBTAINED FROM A VIDEO PROVIDER LICENSED TO PROVIDE AVC VIDEO. NO LICENSE IS GRANTED OR SHALL BE IMPLIED FOR ANY OTHER USE. ADDITIONAL INFORMATION FOR H.264 (AVC) AND H.265 (HEVC) CODECS MAY BE OBTAINED FROM MPEG LA, L.L.C. SEE HTTP:// WWW.MPEGLA.COM

#### **Compliance with Laws**

You acknowledge and agree that it is Your responsibility for complying with any applicable laws and regulations, including, but not limited to laws and regulations related to call recording, data privacy, intellectual property, trade secret, fraud, and music performance rights, in the country or territory where the Avaya product is used.

#### **Preventing Toll Fraud**

"Toll Fraud" is the unauthorized use of your telecommunications system by an unauthorized party (for example, a person who is not a corporate employee, agent, subcontractor, or is not working on your company's behalf). Be aware that there can be a risk of Toll Fraud associated with your system and that, if Toll Fraud occurs, it can result in substantial additional charges for your telecommunications services.

#### Avaya Toll Fraud intervention

If You suspect that You are being victimized by Toll Fraud and You need technical assistance or support, call Technical Service Center Toll Fraud Intervention Hotline at +1-800-643-2353 for the United States and Canada. For additional support telephone numbers, see the Avaya Support website: <u>https://support.avaya.com</u> or such successor site as designated by Avaya.

#### **Security Vulnerabilities**

Information about Avaya's security support policies can be found in the Security Policies and Support section of <u>https://</u>support.avaya.com/security.

Suspected Avaya product security vulnerabilities are handled per the Avaya Product Security Support Flow (<u>https://support.avaya.com/css/P8/documents/100161515</u>).

#### **Downloading Documentation**

For the most current versions of Documentation, see the Avaya Support website: <u>https://support.avaya.com</u>, or such successor site as designated by Avaya.

#### **Contact Avaya Support**

See the Avaya Support website: <u>https://support.avaya.com</u> for product or Hosted Service notices and articles, or to report a problem with your Avaya product or Hosted Service. For a list of support telephone numbers and contact addresses, go to the Avaya Support website: <u>https://support.avaya.com</u> (or such successor site as designated by Avaya), scroll to the bottom of the page, and select Contact Avaya Support.

#### Trademarks

The trademarks, logos and service marks ("Marks") displayed in this site, the Documentation, Hosted Service(s), and product(s) provided by Avaya are the registered or unregistered Marks of Avaya, its affiliates, its licensors, its suppliers, or other third parties. Users are not permitted to use such Marks without prior written consent from Avaya or such third party which may own the Mark. Nothing contained in this site, the Documentation, Hosted Service(s) and product(s) should be construed as granting, by implication, estoppel, or otherwise, any license or right in and to the Marks without the express written permission of Avaya or the applicable third party.

Avaya is a registered trademark of Avaya Inc.

All non-Avaya trademarks are the property of their respective owners.  ${\sf Linux}^{\circledast}$  is the registered trademark of Linus Torvalds in the U.S. and other countries.

### Contents

| Chapter 1: Introduction                                              | 6  |
|----------------------------------------------------------------------|----|
| Purpose                                                              | 6  |
| Change history                                                       | 6  |
| Chapter 2: Powered by Avaya IP Office (Containerized) overview       | 7  |
| New in this release                                                  |    |
| Containerized versus virtualized offer comparison                    | 8  |
| Powered by Avaya IP Office (Containerized) topology                  |    |
| Avaya DevOps services for Powered by Avaya IP Office (Containerized) | 10 |
| Chapter 3: Powered by Avaya IP Office (Containerized) specifications | 11 |
| Chapter 4: Interoperability                                          |    |
| Management tools                                                     | 15 |
| Supported IP Office endpoints                                        | 16 |
| Media services for endpoints                                         |    |
| Chapter 5: Security considerations                                   |    |
| Administrator accounts                                               |    |
| Certificates                                                         | 20 |
| Google Cloud Platform security                                       | 21 |
| VoIP security                                                        | 21 |
| Chapter 6: Ordering requirements                                     | 23 |
| Packaging and order codes                                            | 23 |
| Chapter 7: Initial setup in Web Manager                              |    |
| Customization files                                                  | 24 |
| Dial plan configuration                                              | 25 |
| Dialing rule examples                                                |    |
| Chapter 8: Avaya Call Reporting setup                                | 29 |
| Avaya Call Reporting Basic and Real time subscriptions               |    |
| Unsupported features                                                 | 30 |
| Chapter 9: Resources                                                 |    |
| Documentation                                                        |    |
| Finding documents on the Avaya Support website                       |    |
| Avaya Documentation Portal navigation                                | 32 |
| Viewing Avaya Mentor videos                                          | 34 |
| Support                                                              |    |
| Using the Avaya InSite Knowledge Base                                | 35 |

## **Chapter 1: Introduction**

### **Purpose**

This document provides an overview of the Powered by Avaya IP Office (Containerized) solution, including interoperability, performance specifications, security, and licensing requirements. It also provides a comparison of the existing virtualized offer and this new containerized offer. This document is primarily intended for Business Partners that sell the solution to end customer enterprises.

### **Change history**

| Issue   | Date        | Summary of changes                                                                                               |
|---------|-------------|----------------------------------------------------------------------------------------------------|
| Issue 3 | August 2019 | Added <u>New in this release</u> on page 7.                                                                      |
|         |             | <ul> <li>Updated <u>Powered by Avaya IP Office (Containerized) overview</u> on<br/>page 7.</li> </ul>            |
|         |             | Updated <u>Containerized versus virtualized offer comparison</u> on page 8.                                      |
|         |             | <ul> <li>Moved Powered by Avaya IP Office (Containerized) specifications<br/>into a separate chapter.</li> </ul> |
|         |             | Updated Management tools on page 15.                                                                             |
|         |             | Updated <u>Supported IP Office endpoints</u> on page 16.                                                         |
|         |             | Added Media services for endpoints on page 18.                                                                   |
|         |             | <ul> <li>Updated <u>Packaging and order codes</u> on page 23.</li> </ul>                                         |
|         |             | Updated Customization files on page 24.                                                                          |
|         |             | Added a new chapter: <u>Avaya Call Reporting setup</u> on page 29.                                               |
|         |             | Updated <u>Documentation</u> on page 31.                                                                         |
| Issue 2 | April 2019  | Indicated that Avaya Equinox <sup>®</sup> on Avaya Vantage <sup>™</sup> is not currently supported.              |
| Issue 1 | April 2019  | New document for the Powered by Avaya IP Office (Containerized) offer.                                           |

## Chapter 2: Powered by Avaya IP Office (Containerized) overview

Powered by Avaya IP Office (Containerized) leverages container technologies and provides IP Office telephony and collaborative Unified Communications (UC) capabilities. Powered by Avaya IP Office (Containerized) is hosted by Avaya DevOps on the Google Cloud Platform. It is a low-maintenance offer for Business Partners and it is easy to set up.

Powered by Avaya IP Office (Containerized) leverages Kubernetes for container orchestration and management. The Google Cloud Platform provides persistent data, internal and external networking, and other infrastructure, so the deployment does not require additional servers or networking infrastructure. However, Avaya Call Reporting is not currently included in the Google Cloud Platform hosted by Avaya. If you want to use Avaya Call Reporting, you must deploy it at your own Business Partner site and then connect it to the IP Office container in the Google Cloud Platform.

### New in this release

This release introduces the following new content for Powered by Avaya IP Office (Containerized):

- Support for WebRTC, which provides web browsers with real-time communication capabilities.
- Support for Avaya Call Reporting, which enables you to view call reports and monitor agents. Basic and Real time reporting are supported.

### Important:

Unlike other Powered by Avaya IP Office (Containerized) components, Avaya Call Reporting is not currently hosted by Avaya. You, as the Partner, are responsible for deploying and hosting Avaya Call Reporting.

- Solution multi-tenancy.
- Enhancements for Avaya Equinox<sup>®</sup>, Avaya Communicator for Web, and SoftConsole.
- Auto-Attendant usability enhancements, including the following:
  - Text to Speech (TTS) in 16 languages and 43 voices.
  - Automatic Speech Recognition (ASR) in 16 languages.
  - New actions, including speak by number or the option to leave a message.

- Voice Recording Library (VRL) enhancements. You can play back VRL recordings through a Microsoft Edge, Google Chrome, or Mozilla Firefox browser. You can also export recordings to your own cloud storage for long term archiving. Only manual archiving to Google storage is currently supported. For more information, see "Container Media Manager (Voice Recording Library)" in Using Containerized IP Office Web Manager.
- Customization file management enhancements. You can now view and modify customization files and upload Avaya Equinox<sup>®</sup> and Avaya Vantage<sup>™</sup> releases using the Cloud Operations Manager (COM) interface.
- Extended hunt group announcements. Hunt groups now support position and ETA announcements through Web Manager. The Customer Admin can perform this configuration without using call flows.

### Containerized versus virtualized offer comparison

This section briefly compares and contrasts the existing virtualized offer and the new containerized offer.

### Hosting and deployment

In the Powered by Avaya IP Office (Virtualized) environment, you, the Partner, are responsible for deployment and maintenance. On the other hand, Powered by Avaya IP Office (Containerized) is hosted by Avaya DevOps on Google Cloud Platform; thereby reducing your operational and maintenance costs.

#### **Network environment**

The virtualized offer can be deployed in a Public or Private Network environment. Powered by Avaya IP Office (Containerized) is deployed in a Public Network environment. The Private Network environment is not available for the Powered by Avaya IP Office (Containerized) offer.

#### Subscriptions and charges

For the Powered by Avaya IP Office (Containerized) offer:

- In addition to the standard subscription fees, there is also a per user hosting charge.
- Fewer subscriptions exist and the ordering is simplified.
- The subscription and cost is the same for Avaya and third-party IP endpoints.
- Analog and digital user types are not available.

#### Feature differences

Some features available for the Powered by Avaya IP Office (Virtualized) offer are not supported with the Powered by Avaya IP Office (Containerized) offer. These unsupported features include the following:

- Voicemail Pro.
- Avaya one-X<sup>®</sup> Portal.
- Avaya Equinox<sup>®</sup> on Avaya Vantage<sup>™</sup>.

- IP Office Web Collaboration.
- IP500 V2 Hybrid Cloud.
- Avaya Branch features.
- Embedded Call Reporter.
- T.38 Fax transcoding.
- IP Office Manager (thick client). You must use Web Manager instead.
- Contact center options: IP Office Contact Center and Avaya Contact Center Select are not supported.
- Avaya Session Border Controller for Enterprise (Avaya SBCE).
- · Avaya Workforce Optimization Select.
- Unified Messaging Services.

#### Resiliency

Powered by Avaya IP Office (Containerized) supports Google resiliency and High Availability (HA). Other resiliency options and VMware HA are not supported in this offer.

### Powered by Avaya IP Office (Containerized) topology

The following diagram shows the architecture of the Powered by Avaya IP Office (Containerized) offer:

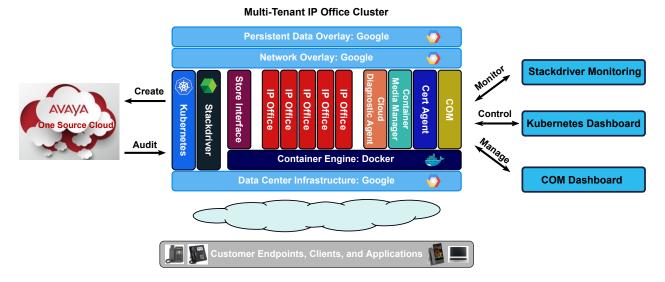

## Virtual instances are controlled by Kubernetes and monitored by Stackdriver. Google Cloud Platform provides the persistent data, internal and external networking, and other infrastructure.

You can use Cloud Operations Manager (COM) for monitoring. You can also download System Monitor and System Status Application from the COM interface. Container Media Manager (CMM)

stores call recording details. Cloud Diagnostic Manager (CDA) collects and stores system monitor log traces and core dump files.

#### **Related links**

Management tools on page 15

# Avaya DevOps services for Powered by Avaya IP Office (Containerized)

With Powered by Avaya IP Office (Containerized), in addition to providing hosting services in the Google Cloud Platform, Avaya DevOps also provides the following:

- Resiliency and HA setup. Google resiliency options are supported.
- Continuous around-the-clock monitoring.
- Outage management and recovery.
- Backup, restore, and disaster recovery.
- Software availability and registry management.
- · Cluster upgrades and security patches.
- Vulnerability threat management.

## Chapter 3: Powered by Avaya IP Office (Containerized) specifications

The Powered by Avaya IP Office (Containerized) solution supports the following:

- Up to 400 users or extensions on a single virtual call server with up to 60 voice mail channels.
- Up to 200 IP Office virtual instances per IP Office Cloud cluster.
- Up to 1000 customers per deployment.

Depending on the number of users in the initial order, one of the following profiles can be assigned:

- Profile S1: 60 users maximum
- Profile S2: 200 users maximum
- Profile S3: 400 users maximum

The Avaya DevOps team manages the user capacity changes over time for each deployment.

The following table summarizes the capacities for different profiles:

| Feature                                      | Profile |     | Notes |                                                                                 |
|----------------------------------------------|---------|-----|-------|---------------------------------------------------------------------------------|
|                                              | S1      | S2  | S3    |                                                                                 |
| Users                                        |         | •   | •     |                                                                                 |
| Maximum solution users                       | 60      | 200 | 400   |                                                                                 |
| Maximum users per customer                   | 60      | 200 | 400   |                                                                                 |
| Extensions                                   |         |     |       |                                                                                 |
| Maximum normal extensions per customer       | 60      | 200 | 400   | All TLS                                                                         |
| Maximum simultaneous extensions per customer | 60      | 200 | 400   | This applies to Avaya<br>Equinox <sup>®</sup> or Avaya<br>Communicator for Web. |
| Total extensions                             | 120     | 400 | 800   |                                                                                 |
| Maximum Remote Worker extensions             | 120     | 400 | 800   | Infrastructure limitations could affect these numbers.                          |
| Multi-site network                           |         |     |       |                                                                                 |
| Maximum nodes and locations                  | 1       | 1   | 1     |                                                                                 |

| Feature                                    | Profile |      |       | Notes                                                                                                    |
|--------------------------------------------|---------|------|-------|----------------------------------------------------------------------------------------------------|
|                                            | S1      | S2   | S3    |                                                                                                    |
| Maximum servers                            | 1       | 1    | 1     |                                                                                                    |
| Maximum expansions                         | 0       | 0    | 0     |                                                                                                    |
| Trunks                                     |         |      |       |                                                                                                    |
| Maximum SIP trunk sessions                 | 17      | 45   | 90    |                                                                                                    |
| Call processing                            |         | !    | ł     |                                                                                                    |
| Per customer call capacity (BHCC) — median | 1200    | 4000 | 8000  | 20 calls per user per hour.                                                                                         |
| Per customer call capacity (BHCC) — peak   | 2400    | 8000 | 16000 | Over 15 minutes.                                                                                                    |
| Overall solution call capacity (BHCC)      | 1200    | 4000 | 8000  |                                                                                                    |
| Concurrent VoIP calls — direct media       | 60      | 200  | 400   | Direct media is RTP or<br>SRTP data directly<br>between VoIP endpoints,<br>not through IP Office.                   |
| Concurrent VoIP call legs — indirect media | 24      | 60   | 120   | SRTP does not reduce the capacity.                                                                                  |
| VCM/transcoding channels                   | 24      | 60   | 120   | SRTP does not reduce the capacity.                                                                                  |
| Hunt/Presence Groups                       |         | I    |       |                                                                                                    |
| Maximum hunt groups                        | 60      | 200  | 400   | Total number of hunt<br>groups, including network<br>and local.                                                     |
| Maximum hunt group size                    | 60      | 100  | 200   | Collective ring mode<br>supported at maximum<br>users.                                                              |
| Total hunt group members                   | 120     | 400  | 800   | Members spread over<br>maximum hunt groups<br>with a single hunt group<br>not exceeding individual<br>maximum size. |
| Conferencing                               | ,       |      | 1     |                                                                                                    |
| Conferencing channels                      | 24      | 60   | 120   | Both Ad-Hoc and Meet Me conferencing.                                                                               |
| Maximum conferences                        | 8       | 20   | 40    |                                                                                                    |
| Maximum conference size                    | 24      | 60   | 120   |                                                                                                    |
| Messaging                                  |         |      | ļ     |                                                                                                    |
| Mailboxes                                  | 121     | 401  | 801   | User, hunt group, and<br>system recording<br>mailboxes, per solution.                                               |

| Feature                                                                     | Profile |         |         | Notes                                                                                                    |
|-----------------------------------------------------------------------------|---------|---------|---------|----------------------------------------------------------------------------------------------------|
|                                                                             | S1      | S2      | S3      |                                                                                                    |
| Maximum voice mail and Auto<br>Attendant channels                           | 10      | 30      | 60      | Common resource used<br>for voice mail, recordings,<br>and announcements.                                                     |
| Maximum voice mail duration, in seconds                                     | 3600    | 3600    | 3600    | Common resource used<br>for voice mail, recordings,<br>and announcements.                                                     |
| Message store capacity, in hours                                            | 121     | 401     | 801     | Common message and call recording storage.                                                                                    |
| Single mailbox maximum capacity, in minutes                                 | 60      | 60      | 60      | Combined voice mail and call recording time.                                                                                  |
| Attendants                                                                  |         |         | L.      | ·                                                                                                    |
| Maximum Audio Attendants                                                    | 40      | 40      | 40      |                                                                                                    |
| Maximum Voice mail and Auto<br>Attendant channels                           | 10      | 30      | 60      | Common resource used<br>for voice mail, recordings,<br>and announcements.                                                     |
| Call recording                                                              |         |         | ł       | ·                                                                                                    |
| Maximum customer recording channels                                         | 8       | 20      | 40      | Common resource used<br>for voice mail, recordings,<br>and announcements.                                                     |
|                                                                             |         |         |         | One recording channel<br>takes three conference<br>channels and two indirect<br>call legs.                                    |
| Maximum call recording rate, BHCC                                           | 160     | 400     | 800     | Normal distribution is 20<br>calls per channel per<br>hour. Peak rate is 40<br>calls per channel per<br>hour over 15 minutes. |
| Maximum recording to email length, in minutes                               | 40      | 40      | 40      | 20 MB size limit.                                                                                                    |
| Maximum recording to mailbox length, in minutes                             | 60      | 60      | 60      |                                                                                                    |
| Total mailbox call recording capacity, in hours                             | 121     | 401     | 801     | Common message and call recording storage.                                                                                    |
| Maximum recording to Voice<br>Recording Library (VRL) length, in<br>minutes | 300     | 300     | 300     |                                                                                                    |
| Total VRL call recording capacity, in hours                                 | 25,000  | 25,000  | 25,000  |                                                                                                    |
| Maximum stored VRL calls                                                    | 150,000 | 150,000 | 150,000 |                                                                                                    |

| Feature                                                                | Profile             |                     |                     | Notes                                                                           |
|------------------------------------------------------------------------|---------------------|---------------------|---------------------|---------------------------------------------------------------------------------|
|                                                                        | S1                  | S2                  | S3                  |                                                                                 |
| Maximum VRL retention period, in days                                  | 365                 | 365                 | 365                 |                                                                                 |
| Maximum VRL client sessions                                            | 5                   | 5                   | 5                   | Concurrent clients with VRL activities.                                         |
| Maximum VRL playback/export sessions                                   | 2                   | 2                   | 2                   | Concurrent clients exporting or playing VRL.                                    |
| Maximum exported VRL files                                             | 50                  | 50                  | 50                  | Maximum VRL recording in one export archive.                                    |
| Productivity                                                           |                     |                     |                     |                                                                                 |
| Active UC clients                                                      | 60                  | 200                 | 400                 | This applies to Avaya<br>Equinox <sup>®</sup> or Avaya<br>Communicator for Web. |
| SoftConsole active instances                                           | 4                   | 10                  | 20                  |                                                                                 |
| Resilience                                                             |                     |                     |                     |                                                                                 |
| Maximum single phone failover time in minutes                          | 3                   | 3                   | 3                   |                                                                                 |
| Maximum complete customer pod failover time, zonal failure, in minutes | 3                   | 3                   | 3                   |                                                                                 |
| Directory                                                              |                     |                     |                     | ·                                                                               |
| Call logs per user                                                     | 60                  | 60                  | 60                  | Last 60 retained.                                                               |
| Networking                                                             | •                   |                     |                     |                                                                                 |
| HTTP and HTTPS phone server clients                                    | 120                 | 400                 | 800                 |                                                                                 |
| Start-up and availability                                              |                     |                     |                     | ·                                                                               |
| Phone service availability after restart                               | 60 within 2 minutes | 60 within 2 minutes | 60 within 2 minutes |                                                                                 |
| Music on hold                                                          |                     |                     |                     | •                                                                               |
| Music on hold sources                                                  | 4                   | 10                  | 20                  |                                                                                 |
|                                                                        | 1                   |                     | +                   |                                                                                 |

## **Chapter 4: Interoperability**

### **Management tools**

### **Onboarding tools**

| ТооІ                            | Description                                                                                                    |
|---------------------------------|----------------------------------------------------------------------------------------------------|
| Avaya One Source Cloud Services | Use Avaya One Source Cloud Services to obtain quotes and place<br>orders. Avaya One Source Cloud Services also enables license<br>generation and allows you to modify or disconnect services, create<br>customer virtual instances, and manage trials and renewals. |

### **IP Office Cloud tools**

| ТооІ                    | Description                                                                                                    |
|-------------------------|----------------------------------------------------------------------------------------------------|
| Avaya Cloud Web Manager | Use Web Manager to configure system information, users, groups, call handling, and auto attendant functionality. When you are logged in with your Business Partner account, you can also configure SIP trunks.                        |
|                         | For information about the initial setup on Web Manager, see <u>Initial</u><br><u>setup in Web Manager</u> on page 24. For general Web Manager<br>usage information, see <i>Containerized IP Office: Using Web</i><br><i>Manager</i> . |

| ТооІ                           | Description                                                                                                    |
|--------------------------------|----------------------------------------------------------------------------------------------------|
| Cloud Operations Manager (COM) | Use COM to monitor and manage systems. COM provides the management dashboard for one deployment, which enables operations personnel to access the following:                                                                                                    |
|                                | <ul> <li>IP Office dashboard, status, and alarms.</li> </ul>                                                                                                    |
|                                | <ul> <li>IP Office configuration and security settings.</li> </ul>                                                                                                    |
|                                | A display of available upgrade components.                                                                                                    |
|                                | Using COM, you can access Container Media Manager (CMM) and<br>Cloud Diagnostic Agent (CDA), and to download additional<br>administration applications, such as System Monitor and System<br>Status Application.                                                                                                    |
|                                | You can use COM to view and modify customization files and upload new Avaya Equinox <sup>®</sup> and Avaya Vantage <sup>™</sup> installation files.<br>You can also use COM to migrate a system from the Centralized Media Service to the Integrated Media Service. H.323 endpoints are not supported on the Centralized Media Service.                        |
|                                | For general COM usage information, see Using IP Office Cloud Operations Manager.                                                                                                    |
| Self-administration portal     | Telephony users can use the self-administration portal to view and change the settings that affect how their phone operates and how calls are presented. When you are logged in as a customer admin, you can also access recordings from the self-administration portal. For more information, see <i>Containerized IP Office: Using Self-Administration</i> . |

## **Supported IP Office endpoints**

| Endpoints              | Supported with Powered by Avaya IP<br>Office (Containerized) |
|------------------------|--------------------------------------------------------------|
| Avaya 96x0 H.323 Phone | ×                                                            |
| Avaya 96x1 H.323 Phone | <ul> <li>✓</li> </ul>                                        |
| Avaya 16xx H.323 Phone | ×                                                            |
| Avaya H175             | ×                                                            |
| Avaya B179             | ✓                                                            |

| Endpoints                                                                                                    | Supported with Powered by Avaya IP<br>Office (Containerized) |
|----------------------------------------------------------------------------------------------------|--------------------------------------------------------------|
| Avaya E129                                                                                                    | ×                                                            |
| Avaya E159                                                                                                    | ×                                                            |
| Avaya E169                                                                                                    | ×                                                            |
| Avaya J129                                                                                                    | <ul> <li>✓</li> </ul>                                        |
| Avaya J139                                                                                                    | <ul> <li>✓</li> </ul>                                        |
| Avaya J169                                                                                                    | ✓                                                            |
| Avaya J179                                                                                                    | ✓                                                            |
| Avaya Vantage <sup>™</sup> K155, K165, and K175                                                                                                    | •                                                            |
| S Note:                                                                                                    |                                                              |
| Avaya Equinox <sup>®</sup> on Avaya Vantage <sup>™</sup> is <i>not</i> supported.<br>You can use the Avaya Vantage <sup>™</sup> Connect application. |                                                              |
| Avaya D100 or D160 SIP DECT Phones                                                                                                    | ×                                                            |
| IP DECT Phone                                                                                                    | ×                                                            |
| Avaya 11xx and 12xx SIP Phones                                                                                                    | ×                                                            |
| Avaya Communicator for Windows                                                                                                    | ×                                                            |
| Avaya Communicator for iPad                                                                                                    | ×                                                            |
| Avaya Equinox <sup>®</sup>                                                                                                    | 4                                                            |
| S Note:                                                                                                    |                                                              |
| Avaya Equinox <sup>®</sup> on Avaya Vantage <sup>™</sup> is <i>not</i> supported.                                                                    |                                                              |
| Avaya one- $X^{\ensuremath{\mathbb{R}}}$ Mobile for iOS and Android                                                                                  | ×                                                            |
| Avaya Communicator for Web                                                                                                    | <ul> <li>✓</li> </ul>                                        |
| Avaya IP Office Web Client                                                                                                    | ×                                                            |

| Endpoints                        | Supported with Powered by Avaya IP<br>Office (Containerized) |
|----------------------------------|--------------------------------------------------------------|
| 95xx and 14xx digital phones     | ×                                                            |
| Analogue phones                  | ×                                                            |
| IP Office Video Softphone on Mac | ×                                                            |
| Third party SIP phones           | ✓                                                            |

You can also use the SoftConsole application with most Avaya phones. The SoftConsole application is intended for receptionists and operators. It provides features to support the manual handling and distribution of incoming calls. You can download this application from Web Manager. For more information about using SoftConsole, see *Containerized IP Office: Using SoftConsole*.

For information about using the supported voice mail systems for Containerized IP Office, see *Containerized IP Office: Using an IP Office Mode Mailbox* and *Containerized IP Office: Using an Intuity Mode Mailbox*.

### Media services for endpoints

Existing customer systems can either use their own load balancing or use the shared Centralized Media Service, which can help to reduce load balancing costs. H.323 endpoints are not supported on the Centralized Media Service and must use the Integrated Media Service. You can switch from the Centralized Media Service to the Integrated Media Service using COM. On the Customers page, select the systems you want to manage and then click **Action > Media Service Migration > Migrate to Integrated Media Server**. For more information, see "Media Services" in *Using Avaya IP Office*<sup>™</sup> *Platform Cloud Operations Manager*.

## **Chapter 5: Security considerations**

#### Passwords

Powered by Avaya IP Office (Containerized) does not use common default passwords. All passwords are complex and unique. Extension passwords or PINs are used for H.323 and SIP endpoints.

#### **Client software and firmware**

All applications are self-contained and are updated automatically, so you do not need to download the latest versions. This also prevents version mismatches between applications.

#### **Default security settings**

By default, Powered by Avaya IP Office (Containerized) uses TLS 1.2 and SRTP. SIP-TCP and RTP are only used for legacy SIP trunks. Trusted certificates are not used. All phones are locked to the customer instance using a unique telephony certificate.

### Administrator accounts

Powered by Avaya IP Office (Containerized) uses multi-tier administration. For security purposes, each role can access a certain subset of administration features. All IP Office administrator accounts are created on system start-up with unique passwords. These passwords must be reset when you log in for the first time.

The following table lists the default management accounts:

| Role     | Active by default | Owner | Description                                                                            |
|----------|-------------------|-------|----------------------------------------------------------------------------------------|
| Security | Yes               | Avaya | Provides full security access to IP Office.<br>This account is used for recovery only. |

| Role             | Active by default | Owner           | Description                                                                                                    |
|------------------|-------------------|-----------------|----------------------------------------------------------------------------------------------------|
| Administrator    | Yes               | Avaya           | Provides full access to IP Office. Use this account for new account creation.                                                                                       |
|                  |                   |                 | The following new account types can be created:                                                                                                    |
|                  |                   |                 | Administrator                                                                                                    |
|                  |                   |                 | Business Partner                                                                                                    |
|                  |                   |                 | Customer Admin                                                                                                    |
|                  |                   |                 | • End Users                                                                                                    |
|                  |                   |                 | Others as required                                                                                                    |
| Business Partner | Yes               | Reseller/Tier 1 | Provides full configuration and limited<br>security access to IP Office. This account<br>must be used to create SIP trunk and<br>DIDs at minimum.                   |
|                  |                   |                 | With this account, you can create the following accounts:                                                                                                    |
|                  |                   |                 | Business Partner                                                                                                    |
|                  |                   |                 | Customer Admin                                                                                                    |
|                  |                   |                 | End Users                                                                                                    |
| Staging Admin    | Optional          | Stager          | Provides limited IP Office configuration<br>access. You cannot use this account to<br>modify security settings. This account is<br>used for reviewing staging data. |
| Customer Admin   | Optional          | Customer        | Provides limited IP Office configuration<br>access. You cannot modify security<br>settings with this account.                                                       |
|                  |                   |                 | A Customer Admin can create End User accounts.                                                                                                    |
| End User         | Yes               | Customer        | Provides access to user settings and extension configuration.                                                                                                    |
| COMAdmin         | Yes               | СОМ             | Provides system monitoring and upgrade<br>options. You cannot use this account to<br>modify security settings.                                                      |

### Certificates

Powered by Avaya IP Office (Containerized) does not require certificate administration. Each cluster has a common Certificate Agent Service (CAS) component, which can automatically request certificates from a public Certificate Authority (CA) using the ACME protocol. The Let's

Encrypt CA provides a fully trusted free certificate service. Each IP Office or COM obtains its certificate on startup, and automatically renews it 14 days before expiration.

- 😵 Note:
  - ACME certificates are only Domain Validated (DV) and not Extended Validated (EV).
  - By default, Let's Encrypt only allows 50 new certificates per week, so only 50 new customers can be added. You can bypass this limitation by using a temporary fall-back wildcard certificate or requesting an increased rate limit.

For telephony interfaces, a unique self-signed certificate is used to overcome phone limitations.

### **Google Cloud Platform security**

Powered by Avaya IP Office (Containerized) leverages Google Cloud Platform security features, including the following:

- Kubernetes Engine role-based access control, which allows greater control over the cluster and its components.
- Data center physical security.
- Management of services using a secured global API gateway infrastructure.
- · Data disposal when the system is retired.
- · Vulnerability patches are installed on nodes automatically.
- Role-based access control for service and user accounts.
- Full audit trail. Stackdriver is used for central audit trails and security alarms.

#### **Kubernetes environment**

The following key security measures are available for the Kubernetes environment:

- All pods use TLS and an internal cluster CA.
- All sensitive data, such as customer configuration, call logs, and backups, are encrypted to a unique customer key.
- Node hardware and base OS are hardened.

For more information about Google Cloud security, see https://cloud.google.com/security/.

### **VoIP security**

Powered by Avaya IP Office (Containerized) does not support Avaya SBCE within the hosting environment. A combination of the hosting environment and enhanced IP Office capabilities provide a comprehensive set of security features, which include the following:

• IP, ICMP, and TCP level attack protection from DoS, DDoS, port scan, and so on.

- Extensive SIP, H.323, and HTTP brute force resistance, including automatic source IP blacklisting.
- Editable SIP and HTTP user agent whitelist and blacklist with active defaults.
- Firewall capabilities, including explicit ingress and egress rules at the cloud public interface. No unused ports are opened.
- Dedicated ports for VoIP signaling and media.
- Always active SRTP, SRTCP, SIP-TLS, H.323-TLS, and HTTPS.
- Transcoding of RTP and SRTP when required by the ITSP. SRTP is prioritized over direct media.
- Network topology hiding.
- H.323 gatekeep and SIP registrars are automatically disabled if they are not required.
- SIP protocol scrubber and media anomaly prevention.
- SIP trunking locked to ITSP.
- Toll fraud controls and alarms.

All features are enabled by default and can be modified if required.

## **Chapter 6: Ordering requirements**

When ordering, add the data center name for the Powered by Avaya IP Office (Containerized) offer to Avaya One Source Cloud Services by clicking + next to **Data Center Name**. Ensure that orders are placed against the correct data center for the Containerized offer.

### Packaging and order codes

| Material code | Subscription name                   | Description                                                                |  |
|---------------|-------------------------------------|----------------------------------------------------------------------------|--|
| 399018        | CLOUD PWRD IPO TELE USER SUBS       | Telephony user subscription. You can use an Avaya or third-party endpoint. |  |
| 399019        | CLOUD PWRD IPO UC USER SUBS         | UC user subscription. You can use an Avaya or third-party application.     |  |
| 399423        | CLOUD PWRD RECEPT CNSOLE<br>SUBS    | Receptionist console subscription.                                         |  |
| 399424        | CLOUD PWRD IPO MEDIA MSG SUBS       | Media Manager subscription.                                                |  |
| 401103        | CLOUD PWRD IPO USER HOSTING<br>SUBS | Per user hosting subscription fee.                                         |  |

The following table lists the order codes for the Powered by Avaya IP Office (Containerized) offer:

#### Table 1: Avaya Call Reporting order codes

| Material code | Subscription name                  | Description                                 |
|---------------|------------------------------------|---------------------------------------------|
| 399982        | PWRD AV CALL RPTNG BASIC SUB       | Avaya Call Reporting Basic subscription.    |
| 399984        | PWRD AV CALL RPTNG REALTIME<br>SUB | Avaya Call Reporting Realtime subscription. |

For more information about the Basic and Real Time subscription options, see <u>Avaya Call</u> <u>Reporting Basic and Real time subscriptions</u> on page 29.

## **Chapter 7: Initial setup in Web Manager**

After the onboarding process is complete, you receive a welcome email with Business Partner account credentials. Change your password when you log in to Web Manager for the first time. The first time you log in, you must also complete initial setup using the five-screen wizard. You can also update configuration settings later using the Web Manager interface. After the Business Partner account is set up, you can set up a customer admin account, which also uses a similar initial setup wizard. The screens are the same in the BP and customer admin wizard, but the BP has more configuration options. For example, only the BP can configure SIP trunks.

The following are the five screens in the initial workflow:

- System Information
- Users
- Groups
- Auto Attendants
- · Call Handling

With a Business Partner account, you can configure SIP trunks from the System Information screen. To modify SIP trunks later, navigate to **System Settings** > **Lines** in Web Manager. When adding a new SIP line, you can choose to select a template. For more information, see <u>Customization files</u> on page 24.

BPs can manage customer admin settings from Web Manager by navigating to **System Settings** > **System**. On the System tab, there is a Customer Admin section.

In addition to Web Manager, you can also access other tools, including COM and the Self-Administration portal. For general information about management tools, see <u>Management tools</u> on page 15.

### **Customization files**

You can pre-configure certain settings in customization files or templates, upload them on the system using Cloud Operations Manager (COM) and then select them in Web Manager when configuring your IP Office system.

You can upload customization files for:

• All customer systems supported by the same provider.

- All customer systems supported by the same reseller.
- Individual customer systems.

For more information about uploading customization files on the system, see "Customization File Management" in *Using IP Office Cloud Operations Manager*.

The following table lists customization files you can upload on your system:

| Customization file options                                      | Description                                                                                                    |  |
|-----------------------------------------------------------------|----------------------------------------------------------------------------------------------------|--|
| SIP trunk templates                                             | You can import up to four SIP trunk templates.                                                                                                    |  |
|                                                                 | In Web Manager, you can select a SIP trunk template while running the initial Business Partner setup wizard. You can also add a new SIP trunk later by navigating to <b>System Settings</b> > <b>Lines</b> .                                                             |  |
| Phone files                                                     | This file contains a 46xxspecials.txt file, which contains special settings for a phone, and J169 and J179 phone screen savers and backgrounds.                                                                                                    |  |
| Email addresses for support                                     | Use this file to provide the partner support email addresses for<br>Business Admin, Staging Customer Admin, and End User<br>welcome emails. You can also include your BP support email<br>address. The customization file uses separate settings for<br>each email type. |  |
| Alternate Route Selection (ARS) definitions of dialing controls | This file defines how calls are routed. ARS customization files<br>are created through a binary export of IP Office Manager thick<br>client ARS configurations. Data from these files overrides the<br>data from the default ARS tables.                                 |  |

You can manage some templates, such as user templates, directly in Web Manager.

#### Note:

Customization files are not used for Avaya Vantage<sup>™</sup> or Avaya Equinox<sup>®</sup> firmware and installation files. These files are managed separately at a cluster-wide level. For more information, see "Equinox Client File Management" and "Vantage File Management" in *Using IP Office Cloud Operations Manager*.

### **Dial plan configuration**

Use Web Manager to create emergency call handling and outbound dialing rules.

Each customer instance has the appropriate locale set. If the locale is not supported, ARS is not created. If you select an ARS customization file, the data in the customization file overwrites the default ASR data.

By default, the outbound call rules are blank for each user. After you select an outbound call rule, the system creates a short code that points to the appropriate ARS table.

### **Dialing rule examples**

The following tables provide default emergency call handling and outbound dialing rule examples for the following countries:

- United States
- Canada
- United Kingdom
- Australia

#### **United States and Canada**

- Emergency number: 911
- Call withhold number: \*67, 82
- Premium number: 1900

| Code              | Telephone Number | Feature |  |
|-------------------|------------------|---------|--|
| Long Distance ARS |                  |         |  |
| 0N                | ON               | Barred  |  |
| 1XXXN             | 1N               | Dial    |  |
| XN                | Ν                | Dial    |  |
| XXXXXXXXXX        | Ν                | Dial    |  |
| 1900N             |                  | Barred  |  |
| *67N              |                  | Barred  |  |
| *82N              |                  | Barred  |  |
| +11900N           |                  | Barred  |  |
| +1*67N            |                  | Barred  |  |
| +1*82N            |                  | Barred  |  |
| +1N               | +1N              | Dial    |  |
| +N                |                  | Barred  |  |
| International ARS |                  |         |  |
| 0N                | ON               | Dial    |  |
| 1XXXN             | 1N               | Dial    |  |
| XN                | Ν                | Dial    |  |
| XXXXXXXXXX        | Ν                | Dial    |  |
| 1900N             |                  | Barred  |  |
| *67N              |                  | Barred  |  |
| *82N              |                  | Barred  |  |
| +11900N           |                  | Barred  |  |

| Code             | Telephone Number | Feature |  |
|------------------|------------------|---------|--|
| +1*67N           |                  | Barred  |  |
| +1*82N           |                  | Barred  |  |
| Unrestricted ARS |                  |         |  |
| Ν                | Ν                | Dial    |  |
| ON               | ON               | Dial    |  |
| 1N               | 1N               | Dial    |  |
| XXXXXXXXXXN      | Ν                | Dial    |  |

### **United Kingdom**

- Emergency numbers: 999 and 112
- Call withhold number: 141N
- Premium numbers: 084N, 087N, 09N, 118N

| Code              | Telephone Number  | Feature |  |  |
|-------------------|-------------------|---------|--|--|
| Long Distance ARS |                   |         |  |  |
| XN                | N                 | Dial    |  |  |
| OXXXXXXXXXX       | 0N                | Dial    |  |  |
| +44N              | +44N              | Dial    |  |  |
| 00N               |                   | Barred  |  |  |
| 070N              |                   | Barred  |  |  |
| 09N               |                   | Barred  |  |  |
| 118N              |                   | Barred  |  |  |
| 141N              |                   | Barred  |  |  |
| +4470N            |                   | Barred  |  |  |
| +449N             |                   | Barred  |  |  |
| +44118N           |                   | Barred  |  |  |
| +44141N           |                   | Barred  |  |  |
| +N                |                   | Barred  |  |  |
| International ARS | International ARS |         |  |  |
| OXXXXXXXXXX       | 0N                | Dial    |  |  |
| XN                | N                 | Dial    |  |  |
| 00N               | 00N               | Dial    |  |  |
| 070N              |                   | Barred  |  |  |
| 09N               |                   | Barred  |  |  |
| 118N              |                   | Barred  |  |  |
| 141N              |                   | Barred  |  |  |

| Code             | Telephone Number | Feature |  |
|------------------|------------------|---------|--|
| +4470N           |                  | Barred  |  |
| +449N            |                  | Barred  |  |
| +44118N          |                  | Barred  |  |
| +44141N          |                  | Barred  |  |
| 141N             |                  | Barred  |  |
| +44141N          |                  | Barred  |  |
| Unrestricted ARS |                  |         |  |
| Ν                | Ν                | Dial    |  |
| 00N              | 00N              | Dial    |  |
| 0XXXXXXXXXN      | 0N               | Dial    |  |

### Australia

- Emergency number: 000 and 112
- Call withhold number: 1831N
- Premium number: 19N

| Code              | Telephone Number | Feature |  |  |
|-------------------|------------------|---------|--|--|
| Long Distance ARS |                  |         |  |  |
| 0011N             |                  | Barred  |  |  |
| 0014N             |                  | Barred  |  |  |
| 0015N             |                  | Barred  |  |  |
| 0019N             |                  | Barred  |  |  |
| 19N               |                  | Barred  |  |  |
| 1831N             |                  | Barred  |  |  |
| 1832N             | N                | Barred  |  |  |
| Ν                 | N                | Dial    |  |  |
| International ARS | ·                | · · · · |  |  |
| 19N               |                  | Barred  |  |  |
| 1831N             |                  | Barred  |  |  |
| 1832N             |                  | Barred  |  |  |
| +6119N            |                  | Barred  |  |  |
| +611831N          |                  | Barred  |  |  |
| +611832N          |                  | Barred  |  |  |
| Ν                 | N                | Dial    |  |  |
| Unrestricted ARS  | Unrestricted ARS |         |  |  |
| Ν                 | N                | Dial    |  |  |

## **Chapter 8: Avaya Call Reporting setup**

Avaya Call Reporting is a reporting tool that enables you to view call reports and monitor agents in real time. Powered by Avaya IP Office (Containerized) supports Basic and Real time reporting options.

Unlike other Powered by Avaya IP Office (Containerized) components, which are hosted by Avaya on the Google Cloud Platform, Avaya Call Reporting is hosted at your Partner site. You are responsible for deployment and maintenance. Avaya Call Reporting connects to an IP Office container in the Google Cloud Platform over a secure web socket. For more information about installing Avaya Call Reporting, see *Avaya Call Reporting Installation Guide*.

### Avaya Call Reporting Basic and Real time subscriptions

| Feature                    | Subscription |          | Description                                                                                                    |
|----------------------------|--------------|----------|----------------------------------------------------------------------------------------------------|
|                            | Basic        | Realtime |                                                                                                    |
| Standard reports           | ~            | ~        | Provides specific information about your<br>calls. Reports include information about<br>extensions, agent and hunt groups,<br>account codes, and all stages of<br>incoming and external calls. |
| Custom reports             | ~            | ~        | Enables you to create your own report<br>and edit the standard reports. For<br>example, you can modify a report to<br>include missed calls, abandoned calls,<br>and call duration.             |
| Alerts                     | ~            | ~        | Provides customizable alerts based on real time metrics.                                                                                                    |
| Notifications:<br>Historic | ~            | ~        | Provides reporting on agent states.                                                                                                    |
| Realtime Agent             | ×            | ~        | Enables you to monitor users throughout<br>the day and view employee activity in<br>real time. You can also monitor calls in<br>progress, calls on hold, and missed calls.                     |

The following table shows the Avaya Call Reporting features available for different subscriptions.

| Feature                                               | Subscription |          | Description                                                                                                    |
|-------------------------------------------------------|--------------|----------|----------------------------------------------------------------------------------------------------|
|                                                       | Basic        | Realtime |                                                                                                    |
| Wallboards                                            | ×            | ~        | Provides a customizable display, which<br>you can access from any computer on<br>the network. These wallboards also<br>include call and agent states. |
| Additional reports:<br>DND / Login / Idle             | ×            | ~        | Provides information about agents state, group status, and the duration of queued calls.                                                              |
| Canned reports:<br>Agent<br>performance /<br>timecard | ×            | ~        | Provides information about agent<br>performance, including timecard, login,<br>and DND durations.                                                     |

### **Unsupported features**

The following features are not supported in Powered by Avaya IP Office (Containerized) deployments:

- Avaya Call Reporting Agent Desktop
- Dashboards
- Recording
- Multimedia

## **Chapter 9: Resources**

### **Documentation**

The following tables list related documentation.

#### Powered by Avaya IP Office (Virtualized) documentation

The following documents are available on the <u>Avaya Support</u> website under Powered by Avaya IP Office (Virtualized). They are also available on the <u>Avaya Documentation Portal</u>.

| Title                                                                                        | Use this document to:                                                                                                    | Audience                                                                    |
|----------------------------------------------------------------------------------------------|----------------------------------------------------------------------------------------------------|-----------------------------------------------------------------------------|
| Powered by Avaya IP Office<br>(Virtualized) Reference<br>Configuration for Business Partners | Understand system architecture and<br>network engineering requirements for the<br>virtualized Powered by Avaya solution. | <ul><li>Sales engineers</li><li>Business Partners</li></ul>                 |
| Deploying Powered by Avaya IP<br>Office (Virtualized) for Business<br>Partners               | Understand the Cloud environment deployment tasks that Business Partners perform.                                        | <ul> <li>Implementation<br/>engineers</li> <li>Business Partners</li> </ul> |

### **Containerized IP Office documents**

Containerized IP Office documents are available as online help from the containerized applications. This documentation is also available on the <u>Avaya Documentation Portal</u>.

| Title                                          | Use this document to:                                               | Audience                                                                 |
|------------------------------------------------|---------------------------------------------------------------------|--------------------------------------------------------------------------|
| Using Web Manager                              | Perform administration tasks on Web Manager.                        | <ul> <li>Support personnel</li> <li>System<br/>administrators</li> </ul> |
| Using IP Office Cloud Operations<br>Manager    | Perform administration tasks on Cloud<br>Operations Manager.        | <ul> <li>Support personnel</li> <li>System<br/>administrators</li> </ul> |
| Using Self-Administration                      | Perform administration tasks on the self-<br>administration portal. | Administrators and other authorized users                                |
| Using Avaya Equinox <sup>®</sup> for IP Office | Use Avaya Equinox <sup>®</sup> for IP Office.                       | End users                                                                |
| Using SoftConsole                              | Use the SoftConsole application to handle and distribute calls.     | Receptionists and operators                                              |

| Title                           | Use this document to:                                                                                          | Audience  |
|---------------------------------|----------------------------------------------------------------------------------------------------|-----------|
| Using an IP Office Mode Mailbox | Use voice mail in IP Office mailbox mode<br>on a Powered by Avaya IP Office<br>(Containerized) system.         | End users |
| Using an Intuity Mode Mailbox   | Use voice mail in Intuity emulation mailbox<br>mode on a Powered by Avaya IP Office<br>(Containerized) system. | End users |

### **Avaya Call Reporting documents**

You can find these Avaya Call Reporting documents on the <u>Avaya Support</u> website.

| Title                                       | Use this document to:                                                  | Audience                                                                                            |
|---------------------------------------------|------------------------------------------------------------------------|----------------------------------------------------------------------------------------------------|
| Avaya Call Reporting Server<br>Requirements | Understand Avaya Call Reporting requirements.                          | <ul> <li>Support personnel</li> <li>Implementation<br/>engineers</li> </ul>                         |
| Avaya Call Reporting Installation<br>Guide  | Perform installation and configuration tasks for Avaya Call Reporting. | <ul> <li>Support personnel</li> <li>Implementation<br/>engineers</li> <li>Administrators</li> </ul> |

### Finding documents on the Avaya Support website

#### Procedure

- 1. Go to https://support.avaya.com.
- 2. At the top of the screen, type your username and password and click Login.
- 3. Click Support by Product > Documents.
- 4. In **Enter your Product Here**, type the product name and then select the product from the list.
- 5. In **Choose Release**, select an appropriate release number.
- 6. In the **Content Type** filter, click a document type, or click **Select All** to see a list of all available documents.

For example, for user guides, click **User Guides** in the **Content Type** filter. The list displays the documents only from the selected category.

7. Click Enter.

### Avaya Documentation Portal navigation

Customer documentation for some programs is now available on the Avaya Documentation Portal at <u>https://documentation.avaya.com</u>.

### Important:

For documents that are not available on the Avaya Documentation Portal, click **Support** on the top menu to open <u>https://support.avaya.com</u>.

Using the Avaya Documentation Portal, you can:

- Search for content in one of the following ways:
  - Type a keyword in the **Search** field.
  - Type a keyword in **Search**, and click **Filters** to search for content by product, release, and document type.
  - Select a product or solution and then select the appropriate document from the list.
- Find a document from the **Publications** menu.
- Publish a PDF of the current section in a document, the section and its subsections, or the entire document.
- Add content to your collection by using **My Docs** (☆).

Navigate to the **My Content > My Docs** menu, and do any of the following:

- Create, rename, and delete a collection.
- Add content from various documents to a collection.
- Save a PDF of selected content in a collection and download it to your computer.
- Share content in a collection with others through email.
- Receive content that others have shared with you.
- Add yourself as a watcher by using the **Watch** icon (()).

Navigate to the My Content > Watch list menu, and do the following:

- Set how frequently you want to be notified, starting from every day to every 60 days.
- Unwatch selected content, all content in a document, or all content on the Watch list page.

As a watcher, you are notified when content is updated or deleted from a document, or the document is removed from the portal.

- Share a section on social media platforms, such as Facebook, LinkedIn, and Twitter.
- Send feedback on a section and rate the content.

#### 😵 Note:

Some functionality is only available when you log in to the portal. The available functionality depends on the role with which you are logged in.

### Viewing Avaya Mentor videos

Avaya Mentor videos provide technical content on how to install, configure, and troubleshoot Avaya products.

#### About this task

Videos are available on the Avaya Support website, listed under the video document type, and on the Avaya-run channel on YouTube.

#### Procedure

- To find videos on the Avaya Support website, go to <u>https://support.avaya.com/</u> and do one of the following:
  - In Search, type Avaya Mentor Videos, click Clear All and select Video in the Content Type.
  - In **Search**, type the product name. On the Search Results page, click **Clear All** and select **Video** in the **Content Type**.

The Video content type is displayed only when videos are available for that product.

In the right pane, the page displays a list of available videos.

- To find the Avaya Mentor videos on YouTube, go to <u>www.youtube.com/AvayaMentor</u> and do one of the following:
  - Enter a key word or key words in the **Search Channel** to search for a specific product or topic.
  - Scroll down Playlists, and click a topic name to see the list of videos available for the topic. For example, Contact Centers.

😵 Note:

Videos are not available for all products.

### Support

Go to the Avaya Support website at <u>https://support.avaya.com</u> for the most up-to-date documentation, product notices, and knowledge articles. You can also search for release notes, downloads, and resolutions to issues. Use the online service request system to create a service request. Chat with live agents to get answers to questions, or request an agent to connect you to a support team if an issue requires additional expertise.

### Using the Avaya InSite Knowledge Base

The Avaya InSite Knowledge Base is a web-based search engine that provides:

- Up-to-date troubleshooting procedures and technical tips
- Information about service packs
- Access to customer and technical documentation
- Information about training and certification programs
- Links to other pertinent information

If you are an authorized Avaya Partner or a current Avaya customer with a support contract, you can access the Knowledge Base without extra cost. You must have a login account and a valid Sold-To number.

Use the Avaya InSite Knowledge Base for any potential solutions to problems.

- 1. Go to http://www.avaya.com/support.
- Log on to the Avaya website with a valid Avaya user ID and password.
   The system displays the Avaya Support page.
- 3. Click Support by Product > Product Specific Support.
- 4. In Enter Product Name, enter the product, and press Enter.
- 5. Select the product from the list, and select a release.
- 6. Click the **Technical Solutions** tab to see articles.
- 7. Select relevant articles.

## Index

### Α

| accounts                  | 19 |
|---------------------------|----|
| administrator accounts    |    |
| architecture diagram      |    |
| automatic route selection | _  |
| default rules             |    |
| Avaya Call Reporting      |    |
| subscription types        |    |
| unsupported features      |    |
| Avaya support website     |    |
|                           |    |

### С

| capacity <u>11</u>                    |
|---------------------------------------|
| certificates                          |
| security                              |
| cluster                               |
| security                              |
| collection                            |
| delete <u>32</u>                      |
| edit name <u>32</u>                   |
| generating PDF <u>32</u>              |
| sharing content                       |
| comparison                            |
| containerized vs virtualized <u>8</u> |
| configuring                           |
| dial plan                             |
| containerized vs virtualized          |
| content                               |
|                                       |
| publishing PDF output                 |
| searching                             |
| sharing <u>32</u>                     |
| watching for updates 32               |
| customization files <u>24</u>         |

### D

| DevOps services1                                    |          |
|-----------------------------------------------------|----------|
| dial plan configuration2                            | 5        |
| dial rules                                          |          |
| default emergency calls and outbound dialing rules2 | 6        |
| documentation portal3                               | 2        |
| finding content <u>3</u>                            | 2        |
| navigation3                                         | 2        |
| document changes                                    | <u>6</u> |

### Ε

| endpoints |           |
|-----------|-----------|
| supported | <u>16</u> |

### F

| finding content on documentation portal3 | 2 |
|------------------------------------------|---|
| five-screen workflow2                    | 4 |

### G

| getting started                           |
|-------------------------------------------|
| Powered by Avaya Containerized IP Office7 |
| Google Cloud Platform security            |

### I

| initial configuration | <u>24</u> |
|-----------------------|-----------|
| Web Manager           | 24        |
| InSite Knowledge Base |           |
| IP Office containers  |           |

### Μ

| Media services for endpoints | <u>18</u> |
|------------------------------|-----------|
| My Docs                      |           |

### Ν

| new in this release | 7 |
|---------------------|---|
|                     | _ |

### 0

| onboarding                               | 23        |
|------------------------------------------|-----------|
| subscriptions                            |           |
| outbound dialing rules                   |           |
| default rules                            | <u>26</u> |
| overview                                 |           |
| Powered by Avaya Containerized IP Office | <u>7</u>  |

### Ρ

```
Powered by Avaya Containerized overview ......<u>7</u>
```

### R

| related documentation3 | 31 | 1 |
|------------------------|----|---|
|------------------------|----|---|

### S

| scalability            | 11        |
|------------------------|-----------|
| searching for content  |           |
| security               | <u>19</u> |
| administrator accounts | <u>19</u> |

| security (continued)      |
|---------------------------|
| certificates              |
| cluster                   |
| VoIP <u>21</u>            |
| setup                     |
| initial                   |
| sharing content <u>32</u> |
| SIP trunks                |
| subscriptions             |
| support                   |
| supported endpoints       |

### Т

| templates               |  |
|-------------------------|--|
| tools                   |  |
| configuration <u>15</u> |  |
| topology                |  |

### U

| unsupported features           |
|--------------------------------|
| Avaya Call Reporting <u>30</u> |
| utilities                      |
| configuration <u>15</u>        |

### V

| videos        | <u>34</u> |
|---------------|-----------|
| VoIP security | <u>21</u> |

### W

| vatch list |
|------------|
|------------|